## So nutzen Sie ChatGPT in der Apothekenpraxis

# **Von Prompts, Primings und Professor Synapse**

Wie schule ich mein Apothekenteam für Konfliktgespräche mit unzufriedenen Kunden? Wo bekomme ich als Apothekeninhaber (abgesehen vom AWA) wertvolle Tipps zur Steigerung meiner Erträge? Ob Sie es glauben oder nicht – ChatGPT liefert selbst auf solche speziellen Anfragen mittlerweile hilfreiche Antworten. Voraussetzung ist zu verstehen, wie der der KI-basierte Chatbot funktioniert und wie man ihm solide Antworten entlockt. Ein ChatGPT-Leitfaden für die Apothekenpraxis.

*In deutschen Apotheken, Tag und Nacht, wird stets für unser Wohl bedacht. Drum lasst uns nicht vergessen, ganz unverhohlen, sie für ihre Mühen besser zu entlohnen.*

Dieses kurze Gedicht wurde von der aktuellen Version von ChatGPT verfasst, nachdem der Chatbot gebeten wurde, *"ein kurzes Gedicht mit vier Zeilen [zu schreiben], dass auf etwas humoristische Art eine bessere Vergütung für die deutschen Vor-Ort-Apotheken fordert."*

## Novum

Seit dem 10. Januar bietet OpenAI den **GPT Store**, in dem Nutzer GPTs für verschiedene Themen bereitstellen bzw. verwenden können.

Neben solchen Spielereien bietet ChatGPT jedoch auch eine Vielzahl von Anwendungsmöglichkeiten, die dem Nutzer einen echten Mehrwert bieten. Dieser Artikel erläutert, wie der Chatbot so gesteuert werden kann, dass er möglichst optimale Ergebnisse liefert. Konkrete Praxisbeispiele illustrieren schließlich, wie Sie als Apothekeninhaber die Möglichkeiten von ChatGPT bestmöglich für sich nutzen können.

#### Grundlegendes

Um ChatGPT nutzen zu können, navigieren Sie mit Ihrem Browser auf die Seite *https://chat.openai.com/*  und registrieren sich mit einer E-Mail-Adresse. In der Version 3.5 kann ChatGPT kostenlos verwendet werden, für die aktuelle Version 4 verlangt OpenAI, die Firma hinter ChatGPT, eine Gebühr von 20 US-Dollar pro Monat.

ChatGPT 4 bietet einige Vorteile, die drei wichtigsten sind

- die verbesserte Antwortqualität,
- die Möglichkeit, sogenannte Plugins zu verwenden, die die Fähigkeiten von ChatGPT erweitern sowie
- $\mathcal{L}^{\mathcal{A}}$ das Erstellen von Sprachmodellen, die auf die eigenen Bedürfnisse zugeschnitten sind.

Dazu gehört auch die Möglichkeit, eigene Dokumente an den Chatbot zu übergeben, auf deren Basis dieser dann antwortet. Beispielsweise kann man eine Bedienungsanleitung (oder ein QMS-Handbuch) als PDF hochladen und ChatGPT konkrete Fragen dazu stellen, die der Chatbot dann mit dem dokumentenspezifischen Wissen beantwortet.

Neben der kostenlosen Verfügbarkeit liegt der Vorteil von ChatGPT 3.5 in der schnelleren Reaktionszeit, da diese KI im Vergleich zu ChatGPT 4 auf einem nicht so umfangreichen Sprachmodell trainiert wurde. Im Umkehrschluss heißt das: Lassen Sie ChatGPT 4 Zeit für seine Antworten, es lohnt sich!

Die Hinweise zur optimalen Nutzung von ChatGPT sowie die Praxisbeispiele in diesem Artikel sind so gestaltet, dass sie auch mit der kostenlosen Version 3.5 umsetzbar sind.

**Empfehlung:** Beginnen Sie zunächst mit der kostenlosen Version 3.5. Falls Sie Gefallen an der Arbeit mit ChatGPT finden bzw. Nutzen daraus ziehen, probieren Sie zunächst für einen Monat die kostenpflichtige Version 4 aus und entscheiden Sie anschließend selbst, ob die Bezahlversion die aktuell gut 18 Euro pro Monat für Sie wert ist.

## Prompts

Bei der Arbeit mit ChatGPT dreht sich alles um die richtige Art der Fragestellung, also wie Sie dem Programm Ihre Anweisungen erteilen bzw. Diese Nutzermitteilungen werden "Prompts" genannt. Nur wer gute Prompts verwendet, kann auch gute Antworten erwarten. Doch was zeichnet einen guten Prompt aus?

Grundsätzlich sollte ein guter Prompt Informationen zu den folgenden drei Bereichen enthalten:

- 1. Rolle
- 2. Anweisung/Frage
- 3. Ausgabeformat

#### Also zum Beispiel:

1. *"ChatGPT, verhalte dich wie ein gut informierter Marktforscher …*

2. *… und sage mir, was für Apothekenkunden die wichtigsten Gründe sind, eine bestimmte Apotheke aufzusuchen.*

3. *Nenne die einzelnen Gründe stichpunktartig mit kurzen Erläuterungen."*

Darüber hinaus können dem Chatbot zahlreiche weitere Parameter vorgegeben werden, dazu gehören u.a.

- Der Ton, in dem geantwortet werden soll (förmlich, umgangssprachlich, wissenschaftlich etc.),
- **der Adressat der Antwort** ("Er*kläre xy so, dass es ein Apothekeninhaber mit geringen BWL-Kenntnissen versteht"),*
- die Begrenzung der Antwort in Wörtern oder Zeilen,
- ein bestimmter Kontext, der für die Beantwortung der Frage oder die Befolgung der Anweisung nützlich sein kann.

## Priming

Das sogenannte "Priming" ist elementar, um möglichst schnell hilfreiche Antworten zu erhalten. Sie können Chat-GPT aber auch einige dieser Parameter im Voraus mitteilen, sozusagen als "Priming-Grundeinstellung" für den Chatbot. Klicken Sie dazu unten links auf Ihren Kontonamen und wählen Sie den Punkt *Benutzerdefinierte Anweisungen*. Hier können Sie Chat-GPT an Ihre Bedürfnisse anpassen, indem Sie die folgenden beiden Fragen beantworten:

- *Was möchten Sie, dass ChatGPT über Sie weiß, um Ihnen bessere Antworten geben zu können?*
- *Wie sollte ChatGPT Ihrer Meinung nach reagieren?*

Neben dem Priming gibt es noch weitere Möglichkeiten, um die Antwortqualität zu verbessern:

1. Ex ante können Sie bereits bei der Erstellung des Prompts dafür sorgen, dass dieser von ChatGPT möglichst gut verstanden wird. So können Sie ChatGPT direkt fragen, ob es weitere Informationen benö-

# ChatGPT und Datenschutz

Im ChatGPT Browser-Fenster gelangen Sie mit einem Klick auf Ihren Kontonamen links unten zu den Einstellungen*.* Hier können Sie in den *Settings => Locale(Alpha)* die Sprache auf de-DE setzen. Im dann deutschen Einstellungsmenü können unter *Datenkontrollen => Chat-Verlauf & Training* Einstellungen zum Datenschutz vorgenommen werden. Bei Deaktivierung des Schalters werden Ihre Chats nach 30 Tagen von den OpenAI-Servern gelöscht und nicht zum Training von Sprachmodellen verwendet. Allerdings sehen Sie dann Ihren Chat-Verlauf nicht mehr auf der linken Seite des Browser-Fensters. Alternativ können Sie Chat-Verlauf & Training auch aktiviert lassen und – wie auf der Seite https://privacy.openai.com/policies beschrieben - einen "Privacy Request" an dsar@openai.com senden.

Dass mag alles etwas abschreckend klingen, aber nach Einschätzung des Autors überwiegt der **Nutzen** von ChatGPT die damit verbundenen **Datenschutzrisiken** deutlich – insbesondere, wenn strikt darauf geachtet wird, dass keine personenbezogenen Patientendaten eingegeben werden. Der DAZ-Artikel "Risiken und Nebenwirkungen von KI - Worauf zu achten ist, wenn künstliche *Intelligenz in Apotheken genutzt wird"* fasst dies gut zusammen (DAZ 40/2023, S. 22f.)

tigt, um die Frage zu beantworten oder der Anweisung zu folgen. Oder – und jetzt sind wir schon fast auf der Metaebene – den Chatbot bitten, zunächst Ihren Prompt zu verbessern, bzw. alternativ aus einem von Ihnen vorgegebenen rudimentären Prompt, der aber bereits alle wichtigen Informationen enthalten sollte, den perfekten Prompt zu erstellen. Diesen können Sie dann im nächsten Schritt direkt an ChatGPT übergeben.

Nutzer von ChatGPT 4.0 können auch "PromptPerfect" als Plugin direkt in ChatGPT oder über die Webseite des Anbieters zur Promptverbesserung verwenden. Allerdings ist damit nur eine begrenzte Anzahl von Promptverbesserungen kostenfrei möglich.

2. Ex post hat man als Nutzer zum einen die Möglichkeit, die ursprüngliche Frage oder Anweisung zu überarbeiten oder zu verfeinern. Insbesondere kann man ChatGPT bitten, auf einzelne Punkte der eigenen Antwort genauer einzugehen. Zum anderen kann man den Chatbot bitten, die eigene Antwort kritisch zu überprüfen. Es ist manchmal überraschend, wie sehr sich dieser dann noch korrigiert. Dies zeigt, wie wichtig es ist, die Antworten nicht unreflektiert zu übernehmen (Stichwort Halluzinieren).

Eine weitere Möglichkeit der Ergebniskontrolle steht den Nutzern der Version 4 zur Verfügung. Falls ChatGPT nicht schon von sich aus Links zu seinen Antworten hinzufügt, kann man den Chatbot im jeweiligen Prompt oder bereits in den *Benutzerdefinierten Anweisungen* konkret darum bitten.

**Noch ein letzter Tipp:** Wenn Sie Sätze oder Texte an ChatGPT übergeben – z. B. zur Zusammenfassung oder Analyse–, ist es sinnvoll, deren Anfang und Ende für ChatGPT mit jeweils drei Anführungszeichen zu markieren.

Also beispielsweise: *Von wem stammt das folgende Zitat*:

*"""Phantasie ist wichtiger als Wissen, denn Wissen ist begrenzt."""*

## Wichtiger Hinweis des Autors

Die Entwicklung der sogenannten generativen Künstlichen Intelligenz – also von Programmen, die beispielsweise menschliche Sprache oder Bilder erzeugen – ist rasant, und das betrifft auch die darauf basierenden Softwareangebote. Das hier Beschriebene kann daher nur für den Zeitpunkt der Veröffentlichung dieses Beitrags gelten.

#### Bühne frei für den Praxistest!

Mit diesem Wissen können wir uns nun an die praktische Arbeit mit ChatGPT machen. Dazu werden im Folgenden einige Prompts vorgestellt, die Sie als Inhaber bei verschiedenen Aspekten der Apothekenführung ganz praktisch unterstützen können.

*Strukturierte Teambesprechung*

Tipp Der QR-Code führt Sie direkt zum Aktivierungsprompt für Professor Synapse.

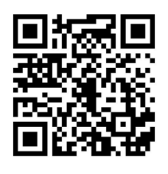

*"Ich bin ein junger Apothekeninhaber und möchte zum ersten Mal eine Teambesprechung mit meinen zehn Mitarbeitern durchführen. Diese Teambesprechung soll nicht länger als zwei Stunden dauern und möglichst produktiv sein. Ich habe einige unterschiedliche Charaktere in meinem Team, sodass es hin und wieder zu Reibereien kommt. Kannst du mir dabei helfen, die Teambesprechung im Vorfeld so zu strukturieren, dass ich souverän agieren kann und das bestmögliche Ergebnis erziele?"*

#### *Übungsdialog mit einer unzufriedenen Kundin*

Eine Vorbemerkung dazu: Mit der kostenpflichtigen Version 4 ist es deutlich einfacher, in einen echten interaktiven Dialog zu treten. Die Version 3.5 kann aber sehr gut einen kompletten Dialog als Leitfaden erzeugen. Daher unterscheiden sich die Prompts in diesem Fall je nach Version.

#### Für ChatGPT 3.5:

*"Bitte führe einen Übungsdialog zwischen einem Apotheker und einer Kundin, die unzufrieden ist, weil ihr Medikament nicht vorrätig ist. Lass* 

**Dr. Christian Knobloch**  Leiter der Forschungsstelle für Apothekenwirtschaft Universität Duisburg-Essen 45141 Essen E-Mail: christian.knobloch@uni-due.de

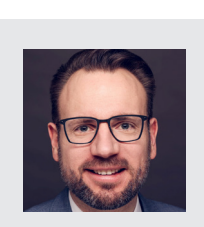

*den Apotheker mitfühlend antworten, so dass er die zunächst unzufriedene Kundin beruhigen kann."*

#### Für ChatGPT 4:

*"Lass uns einen Übungsdialog führen, in dem ich der Apothekeninhaber bin und du eine Kundin, die unzufrieden ist, weil ihr Medikament nicht vorrätig ist. Bitte reagiere jeweils auf meine Antwort und kommentiere sie mit dem Ziel, die Kundin wieder positiv zu stimmen. Frage mich bitte auch jeweils, ob ich meine Antwort nach deinem Kommentar überarbeiten möchte. Wenn ich das möchte, gib mir bitte die Möglichkeit dazu. Ansonsten fahre als Kundin fort."*

Wie man sieht, ist ChatGPT 4 offenbar in der Lage, umfangreiche Priming-Informationen zu verarbeiten, sodass komplexe Dialoge möglich sind.

#### *Professor Synapse*

Wir können aber auch noch einen Schritt weitergehen und unsere Probleme mithilfe von "Professor Synapse" lösen. Dabei handelt es sich um einen von Joseph Rosenbaum entwickelten Prompt, der ChatGPT in eine fiktive Person (Professor Synapse) verwandelt. Einmal gestartet stellt Ihnen dieser zunächst einige Fragen, um Ihr Anliegen besser zu verstehen. Sobald er sich ausreichend informiert fühlt, aktiviert er einen oder mehrere Experten für Ihr Thema, die Ihnen weiterhelfen. Alternativ können Sie auch eine Diskussion zwischen Professor Synapse und den Experten zu Ihrem Thema starten. Neugierig geworden?

Sie aktivieren Professor Synapse, indem Sie den Professor-Synapse-Prompt eingeben. Dieser "Super-Prompt" besteht aus mehreren Absätzen und Sie finden ihn auf *www.youtube.com/ watch?v=ULpsFZiOlvY*

Unterhalb der Beschreibung des Videos finden Sie direkt den Professor-Synapse-Prompt, den Sie kopieren und als Prompt in Ihr ChatGPT einfügen können. Alternativ können Sie diesen auch in den Benutzerdefinierten Anweisungen unter dem Punkt *Wie sollte ChatGPT Ihrer Meinung nach reagieren?* als permanentes Priming hinterlegen. Als Nutzer von ChatGPT 4 können sie auch direkt das Plugin "Professor Synapse (by Joseph Rosenbaum)" in ChatGPT installieren.

Folgende Befehle gelten in Verbindung mit Professor Synapse:

#### */start:* Startet Professor Synapse.

*/save:* Fasst das Bisherige zusammen und empfiehlt den nächsten Schritt. Dies sollte gelegentlich gemacht werden, da das Gedächtnis von ChatGPT nur ca. 3.000 (Version 3.5) bzw. 6.000 (Version 4) Wörter umfasst, wobei die Angaben zu diesem "Gedächtnislimit" unterschiedlich ausfallen.

*/reason:* Professor Synapse und die von ihm beauftragten Experten diskutieren Ihr Anliegen und geben schrittweise Empfehlungen.

*/settings:* Neue Ziele können formuliert oder neue Experten hinzugezogen werden.

*/new:* Alle bisherigen Eingaben werden gelöscht und Professor Synapse startet von vorne.

**Empfehlung:** Nachdem Sie Professor Synapse gestartet haben und er Sie nach Ihrem Anliegen gefragt hat, prompten Sie doch das Folgende: *"Ich bin Inhaber einer Apotheke und möchte meinen Ertrag steigern. Kannst Du mir dabei helfen?"*

Machen Sie sich bereit für eine spannende und hoffentlich hilfreiche Diskussion zwischen Ihnen, Professor Synapse und seinen Experten zu Ihrem Thema. Viel Vergnügen!